## GUIDA RAPIDA D'INSTALLAZIONE

MODEM D-LINK DSL-2750B

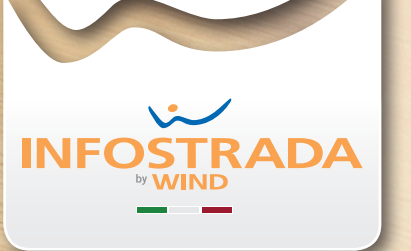

# MODEM ADSL

## DEL KIT

Questa Guida rapida d'installazione contenuto ti sarà molto utile per cominciare subito a navigare!

#### DESCRIZIONE E **FUNZIONAMENT** DEL MODEM

Agosto 2013 - Cod. 1271675

Alimentatore<br>Per collegare il modem alla presa di corrente

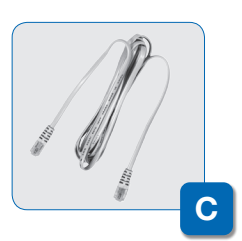

All'interno della confezione troverai tutto il materiale necessario per installare il modem e collegarlo al tuo computer. Bastano pochi, semplici passaggi per essere subito online!

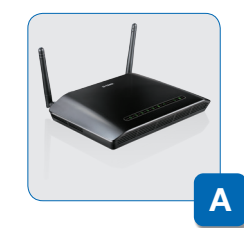

Adattatore tripolare È necessario se la tua presa a muro è **C**<br>**F** 

Cavo telefonico (RJ-11) Per collegare la porta DSL del modem alla presa telefonica

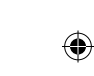

 $\overline{\phantom{a}}$ 

Modem D-LINK DSL-2750B

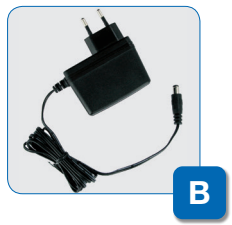

Lampeggiante: è in corso una trasmissione dati su una porta LAN Acceso fisso: un dispositivo è connesso alla porta LAN Spento: nessun dispositivo è connesso alla porta LAN

#### **NIRELESS**

Lampeggiante: è in corso una trasmissione dati sulla rete Wireless Acceso fisso: la rete Wireless è attiva Spento: la rete Wireless è disattiva

> di tipo tripolare. Leggi con attenzione il passo 1

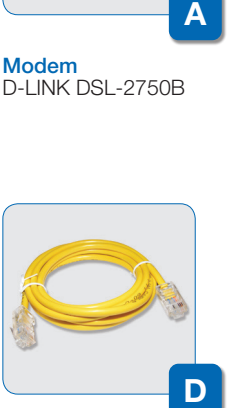

Cavo Ethernet (RJ-45) Per collegare il PC ad una delle porte LAN del modem

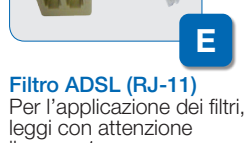

Lampeggiante: è in corso una trasmissione dati sulla porta USB Acceso fisso: un dispositivo è connesso alla porta USB Spento: nessun dispositivo è connesso alla porta USB

il passo 1. Ulteriori filtri possono essere acquistati in comuni negozi di telefonia o di elettronica

Lampeggiante: è in corso una trasmissione dati su Internet

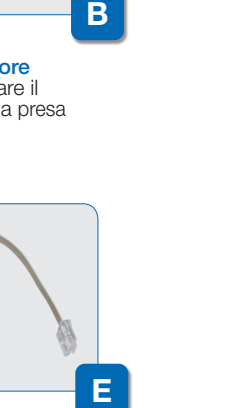

#### Power

 $\overline{c}$ 

Acceso: l'alimentazione è presente, il modem è pronto per l'uso Spento: il modem è spento o non collegato alla presa di corrente

2 Tasto POWER (ON/OFF) Per accendere/spegnere il modem

#### LAN 1-4

**3** Tasto RESET Per ripristinare le impostazioni di fabbrica

**4** Porta USB Per condividere un hard disk in rete

#### USB

#### ADSL - DSL - BR OADBAND

Lampeggiante: connessione ADSL in corso (attendere) Acceso fisso: la linea ADSL è funzionante

#### **INTERNET**

Acceso fisso: la connessione Internet è attiva Spento: la connessione Internet non è attiva; verificare il collegamento alla rete telefonica

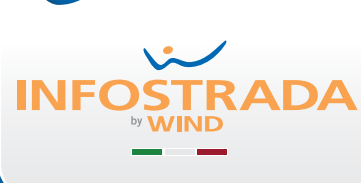

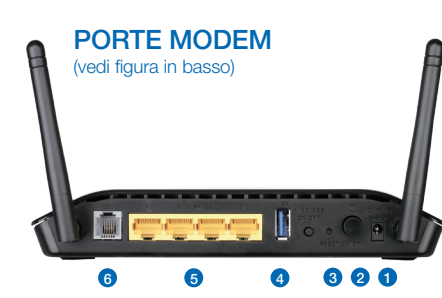

#### LED M ODEM (vedi figura in basso)

 $\bigoplus$ 

Porte LAN 1-2-3-4 Per collegare il PC ed altri dispositivi al modem

Porta ADSL (DSL) Per collegare il modem alla presa telefonica

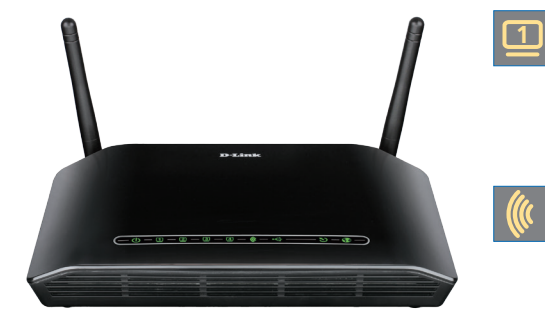

**ALIMENTAZIONE** Per collegare il modem alla presa di corrente 1 | 2 | | 3 | | 4 | | 5 | | 6

#### **SCOPRI INTERNET SECURITY**

Per una navigazione sicura, Infostrada ti consiglia Internet Security: una sicurezza completa per tutta la famiglia. Con Internet Security proteggi fino a 3 PC al costo di una sola licenza.

Per maggiori informazioni contatta il 155 o visita il sito www.infostrada.it

#### FILTRO ADSL da utilizzare con PRESE RJ-11

#### ADATTATORE TRIPOLARE da utilizzare con PRESE TRIPOLARI

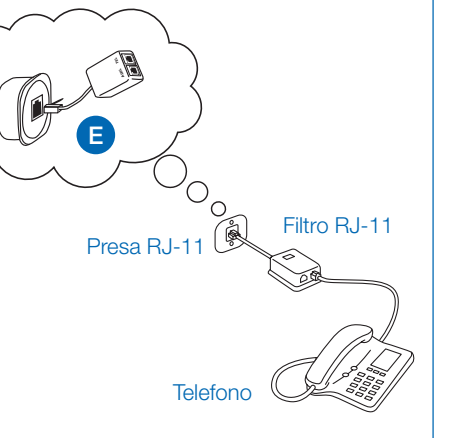

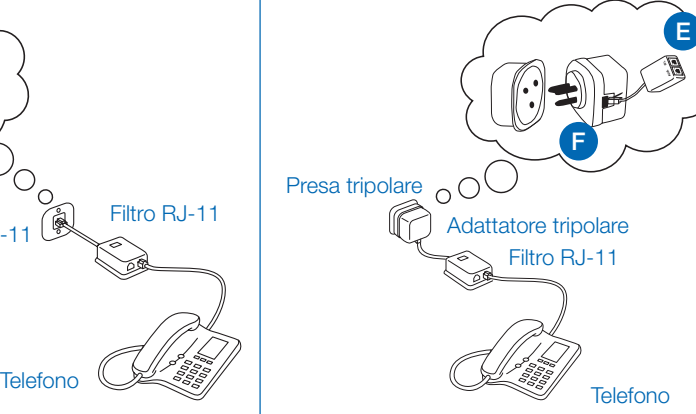

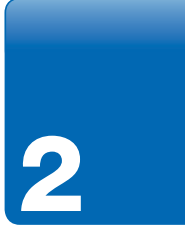

Ti ricordiamo di applicare un filtro ADSL a ciascun apparecchio telefonico (telefono, cordless, fax o segreteria) di casa: l'apparecchio telefonico va collegato alla porta TEL del filtro.

Se la tua presa a muro è di tipo tripolare, utilizza l'adattatore contenuto nel kit.

- 1 Cerca con il tuo PC le reti Wireless disponibili
- 2 Seleziona quella "InfostradaWiFi-xxxxxx" (il nome esatto è indicato nell'etichetta dietro al modem)
- 3 Quando ti viene richiesta la password, inserisci quella WPA/WPA2 che trovi sotto al modem e clicca **Connetti**

Non è necessario utilizzare il filtro se alla presa telefonica è collegato solo il modem e non anche un apparecchio telefonico.

### 1 2 Come applicare i filtri ai telefoni di collega il moderno di collega il moderno di collega il moderno di collega il moderno di collega il moderno di collega il moderno di collega il moderno di collega il moderno di col ai telefoni

#### Attendi circa 1 minuto:

le luci del modem diventano verdi fisse e puoi navigare.

#### 1. Collega il modem alla presa telefonica o al filtro in essa inserito

Per poter navigare è necessario registrare, solo la prima volta o in caso di modifica del servizio, la tua linea ADSL Infostrada.

- 2. Collega il modem alla presa elettrica
- 3. Accendi il modem dal tasto ON/OFF sul retro

#### Connetti il PC alla rete LAN (via cavo)...

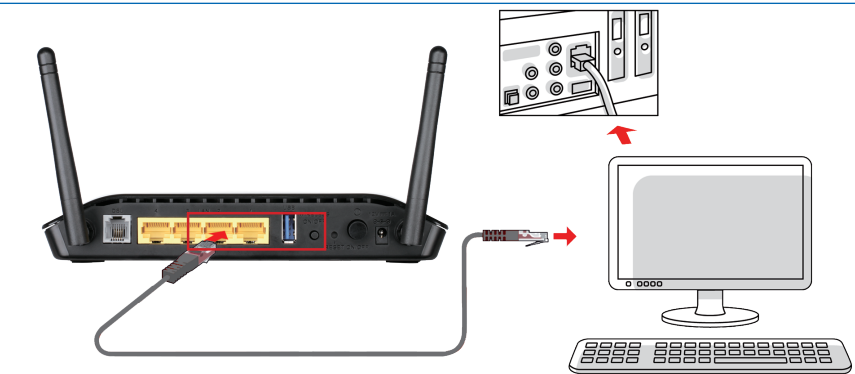

#### ...oppure connetti il PC alla rete Wireless (senza fili)

Collega il modem e accendilo

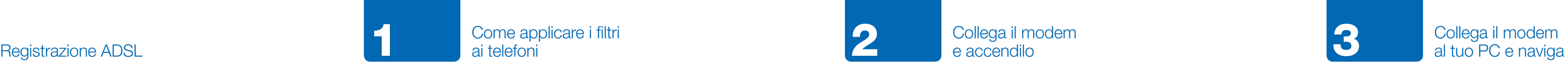

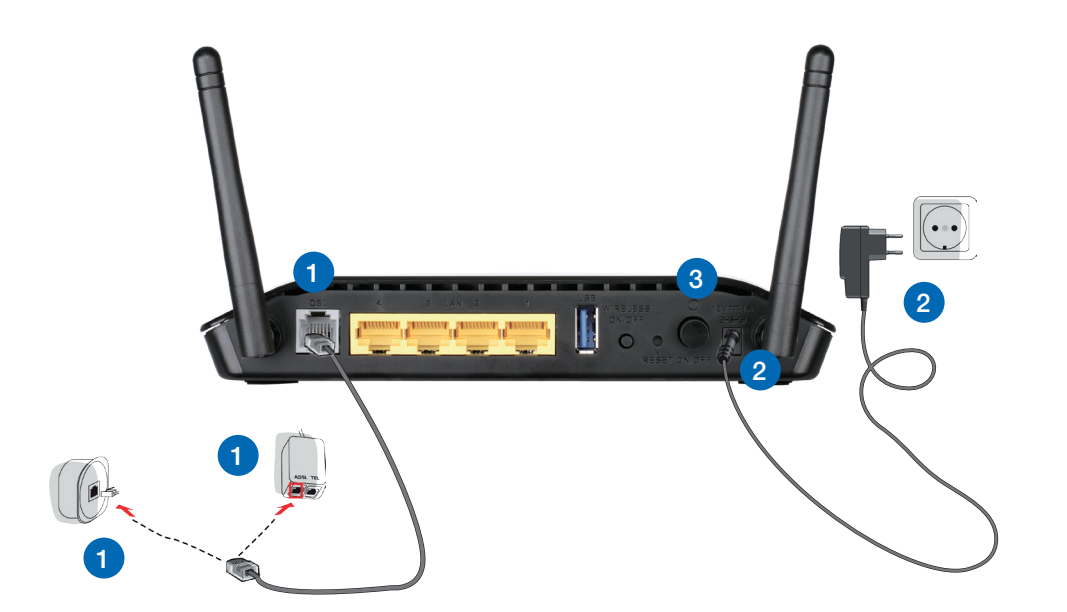

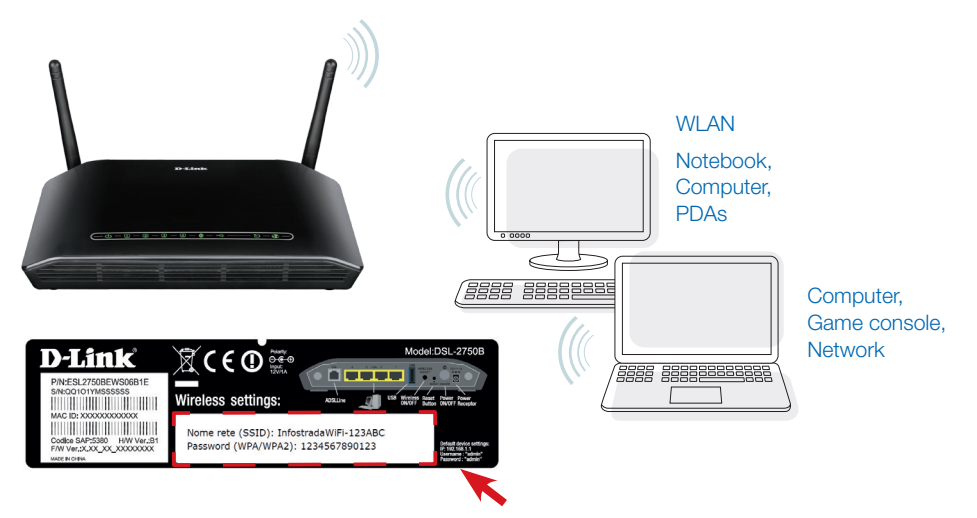

Dopo aver installato il modem (passi 1-3 seguenti), non devi fare altro che andare sul sito http://registrazioneadsl.infostrada.it e seguire le istruzioni online.

#### Linea Telefonica

Inserisci il numero di telefono/Identificativo della linea attiva con Infostrada:

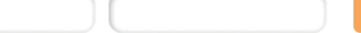

#### - Inserimento Mail

 $\bigoplus$ 

Inserisci un indirizzo e-mail al quale manderemo tutte le informazioni utili per il corretto funzionamento del servizio nonchè comunicazioni su novità e promozioni a te dedicate:

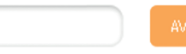

Al termine della procedura di registrazione ricorda di spegnere il modem per circa 1 o 2 minuti e poi **riaccendilo**.

#### Scarica la Guida del modem

La Guida di configurazione del tuo modem può esserti di aiuto per:

- abilitare e disabilitare la rete Wireless
- configurare ulteriori servizi del modem
- risolvere eventuali problemi di navigazione

Puoi scaricarla dal sito www.infostrada.it:

- nel menu in alto, posiziona il mouse su Assistenza
- a destra, sotto Assistenza Tecnica, trovi il link Guida ai modem

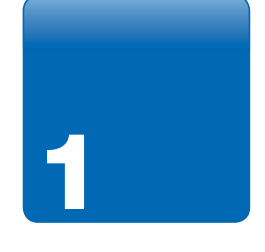

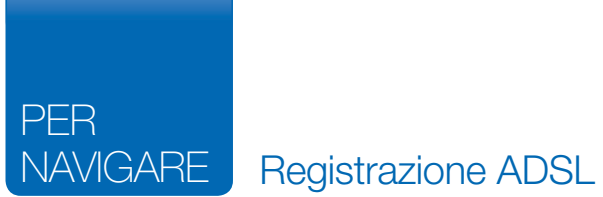